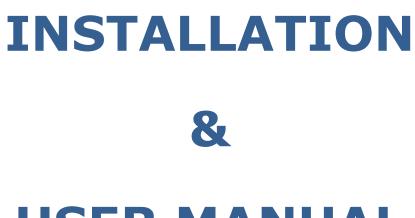

# **USER MANUAL**

## **DYNAMIC LOAD MANAGEMENT**

## -PREMIUM-

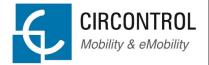

This document is copyrighted, 2016 by Circontrol, S.A. All rights are reserved. Circontrol, S.A. reserves the right to make improvements to the products described in this manual at any time without notice.

No part of this manual may be reproduced, copied, translated or transmitted in any form or by any means without the prior written permission of the original manufacturer. Information provided in this manual is intended to be accurate and reliable. However, the original manufacturer assumes no responsibility for its use, or for any infringements upon the rights of third parties that may result from its use.

All other product names or trademarks are properties of their respective owners.

V1.5, November edition 2016

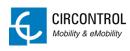

## CONTENTS

| 1 | PREF   | ACE                                   | 4    |
|---|--------|---------------------------------------|------|
| 2 | INSTA  | LLATION GUIDELINES                    | 5    |
|   | 2.1 IN | IPORTANT SAFETY INSTRUCTIONS          | 5    |
|   | 2.2 E  | LECTRICAL WIRING CONSIDERATIONS       | 6    |
|   | 2.2.1  | Charge points – Input power supply    | 6    |
|   | 2.2.2  | Power supply Line dimensioning        | 6    |
|   | 2.2.3  | Charge point – Maximum output current | 6    |
| 3 | SYSTI  | EM DESCRIPTION                        | 7    |
|   | 3.1 P  | LUG WORK MODE                         | 7    |
|   | 3.2 G  | ENERAL BEHAVIOR                       | 8    |
| 4 | REQU   | ISITES                                | 11   |
|   | 4.1 E  | THERNET COMMUNICATION                 | 11   |
|   | 4.1.1  | IP ADDRESSING                         | . 11 |
|   | 4.2 C  | HARGE POINTS                          | . 12 |
|   | 4.2.1  | CONSIDERATIONS                        | 12   |
|   | 4.3 L  | OAD MANAGEMENT PC                     | . 12 |
|   | 4.3.1  | REQUIREMENTS                          | . 12 |
|   | 4.3.2  | LICENSE KEY                           | . 12 |
|   | 4.4 P  | OWER ANALYSER                         | . 13 |
|   | 4.4.1  | MC3 CONSIDERATIONS                    | . 14 |
|   | 4.4.2  | MC3 LOCATION                          | . 14 |
|   | 4.4.3  | CVM-MINI CONNECTION                   | . 15 |
|   | 4.4.4  | MC3 LOAD DIRECTION                    | . 15 |
|   | 4.4.5  | RS-485 CONNECTION                     | . 16 |
|   | 4.4.6  | RS-485 SETTINGS                       | . 17 |
|   | 4.5 T  | CP2RS                                 | . 19 |
|   | 4.6 D  | ISTRIBUTION BOARDS                    | . 19 |
| 5 | LOAD   | MANAGEMENT SYSTEM                     | . 20 |
|   | 5.1 D  | ISTRIBUTION BOARDS                    | . 20 |
|   | 5.2 L  | OAD MANAGEMENT TOOL                   | . 21 |
|   | 5.2.1  | GENERAL                               | . 22 |
|   | 5.2.2  | CHARGE POINTS                         | . 24 |
|   | 5.2.3  | OFFLINE MODE                          | . 26 |
| 6 | CHAR   | GE POINTS – OFFLINE MODE              | 27   |

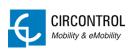

| 7 | SCR   | REEN  | S                                                 | 28 |
|---|-------|-------|---------------------------------------------------|----|
|   | 7.1   | MAI   | N                                                 | 28 |
|   | 7.1.  | 1     | TOP MENU                                          | 28 |
|   | 7.1.2 | 2     | LOAD MANAGEMENT                                   | 29 |
|   | 7.1.  | 3     | POWER MONITORING                                  | 29 |
|   | 7.1.4 | 4     | CHARGE POINTS                                     | 29 |
|   | 7.1.  | 5     | PLUG STATUS                                       | 30 |
|   | 7.2   | СНА   | RGE POINTS                                        | 30 |
|   | 7.2.  | 1     | STATUS OF THE CHARGE POINTS                       | 31 |
|   | 7.3   | POV   | VER MONITORING                                    | 34 |
|   | 7.3.  | 1     | DISTRIBUTION PANEL                                | 34 |
|   | 7.3.2 | 2     | CONSUMPTION PER PHASE                             | 34 |
|   | 7.4   | LOA   | D MANAGEMENT                                      | 35 |
|   | 7.4.  | 1     | PRIORITY SCHEDULE                                 | 36 |
|   | 7.4.2 | 2     | TABLE PER PHASES                                  | 36 |
|   | 7.4.  | 3     | ANALYSER                                          | 38 |
|   | 7.4.4 | 4     | PARAMETERS                                        | 39 |
|   | 7.5   | POV   | VER GRAPHS                                        | 41 |
| 8 | FAG   |       |                                                   | 42 |
|   | 8.1   | How   | / TO INSTALL & CONFIGURE?                         | 42 |
|   | 8.1.  | 1     | Installation                                      | 42 |
|   | 8.1.2 | 2     | Configuration                                     | 45 |
|   | 8.1.  | 3     | Electric configuration                            | 48 |
|   | 8.1.  | 4     | Check                                             | 48 |
|   | 8.2   | How   | / TO CHANGE THE MAXIMUM OUTPUT CURRENT?           | 49 |
|   | 8.3   | How   | / TO IMPORT REPORTS?                              | 51 |
|   | 8.3.  | 1     | Charge Transactions view                          | 51 |
|   | 8.3.2 | 2     | Charge Points view                                | 52 |
|   | 8.4   | How   | / TO KNOW WHICH IP ADDRESSES DO WE HAVE ASSIGNED? | 53 |
|   | 8.5   | How   | / TO APPLY THE IP ADDRESS?                        | 54 |
| 9 | ANN   | IEX I | : RELEASE NOTES                                   | 55 |
|   | 9.1   | Doc   | UMENT VERSION 1.4 / DLM VERSION 2.1               | 55 |
|   | 9.2   |       | UMENT VERSION 1.5 / DLM VERSION 2.2.              |    |

## 1 PREFACE

This document provides information about the Dynamic Load Management - Premium. It is a system that balances the supply of electricity given to the electric vehicles depending on the building demand.

| THE FOLLOWING SYMBOLS ARE USED FOR IMPORTANT<br>SAFETY INFORMATION IN THIS DOCUMENT |                                                                                          |  |
|-------------------------------------------------------------------------------------|------------------------------------------------------------------------------------------|--|
|                                                                                     | ELECTRIC RISK!                                                                           |  |
| $\bigwedge$                                                                         | Take precautions to make the electrical connection inside the units.                     |  |
|                                                                                     | Units must be disconnected from any power source during commissioning.                   |  |
| •                                                                                   | ATTENTION!                                                                               |  |
| $\mathbb{N}$                                                                        | Indicates that the damage to property can occur if appropiate precautions are not taken. |  |
|                                                                                     | TAKE NOTE!                                                                               |  |
|                                                                                     | Indicates some kind of tip or advise.                                                    |  |

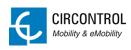

## 2 INSTALLATION GUIDELINES

## 2.1 IMPORTANT SAFETY INSTRUCTIONS

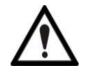

Read carefully all the instructions before starting to ensure properly installation and configuration.

The units must be installed safely and ensure adequate protection.

- Comply strictly with electrical safety regulations according to your country.
- Do not make repairs or manipulations with the units energised.
- Only trained and qualified personnel should have access to low-voltage electrical parts inside the devices.
- Check the installation annually by qualified technician.
- Dynamic Load Management is compatible neither with charging Mode 1 nor with Mode 4.
- Main supply can be either three-phase or single-phase.
- Charge points must be single-phase.
- Do not use Dynamic Load Management for another purpose which has been conceived and only with CIRCONTROL Charge points. Otherwise, CIRCONTROL will reject all responsibility and the warranty will be void.
- Remove from service any item that has a fault that could be dangerous for users (broken plugs, caps that don't close...).
- Use only CIRCONTROL supplied spare parts.

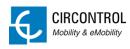

## 2.2 ELECTRICAL WIRING CONSIDERATIONS

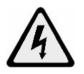

Before start with the wiring connection of the Charge points shall take in consideration this section.

#### 2.2.1 Charge points – Input power supply

If the Charge points do not include elements of electrical protection, consider the following instructions:

The input power supply line must be hardwired from a distribution board to the charge point under electrical safety regulations according to your country regulations. Minimum safety required protections:

- RCD: Type A. Ι<sub>ΔΝ</sub>=0.03A.
- MCB: maximum value according to the maximum output current of the Charge points.

#### 2.2.2 Power supply Line dimensioning

The dimensioning of the input power supply line must be checked by a qualified electrician.

The power supply must have a general switch and a unique differential, installed according to the standards of local or state security.

Check that the power supply line has enough capacity to power the unit; length, cable section, and the protection thereof (hose or cover) should be adequate for the unit.

Check using a multimeter that the supply voltage is stable within acceptable values.

#### 2.2.3 Charge point – Maximum output current

If the power supply is lower than the maximum output current of the Charge points, an adjustment to a lower nominal current must be performed using the tool "Charge Point Setup". Do not modify this value if the power supply is not restrictive.

Note that depending on the model of Charge point the maximum output current may vary.

Please refer to "FAQ" section in order to know how to change this value.

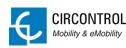

## **3 SYSTEM DESCRIPTION**

Load Management System monitors the power consumption of the building in real-time and all contracted power that is not being used is provided to the electric vehicles.

All the dedicated current for electric vehicle is equally distributed on each plug in order to not exceed the contracted power.

It is recommended to have at least 6A (Mode 3 minimum current permitted) per socket in the worst case when the consumption of the building is too high.

<u>Load Management system can pause charging transactions</u> when the current for each socket is less than 6A <u>and resuming charging transactions</u> when the current goes back to 6A or greater for each socket.

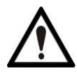

If the available power for the electric vehicles is very low, the longer it takes to the vehicle to charge up to 100%

## 3.1 PLUG WORK MODE

There are two groups of plug work mode:

- a) Priority plugs
- b) Standard plugs (no priority)

<u>Priority plugs preferably charge before than standards</u>. System gives the maximum current to the <u>priority plugs</u> allowing <u>charging faster than standard plugs</u> and the remaining current not used by priority vehicles is provided to the standard plugs (if available and according between the contracted power and the building consumption).

#### EXAMPLE

Available current for EV: 40A

1 priority plug charging at: 32A

Remaining current for standard plugs: 40-32 = 8A

- > Priority plugs only become in operation within an established time slot.
- Priority plugs are an <u>optional feature</u>. By default is disabled and can be enabled any time.

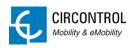

The standard plugs start a charging transaction in the following cases:

- Remaining current not being used by priority vehicles. Explained in example above.
- No priority plugs are charging.
- Present time slot is not set as priority and all plugs are considered as standard.

## **3.2 GENERAL BEHAVIOR**

In both groups (priority and/or standard plugs) the load management policy works as follows:

- 1. Available current is equally distributed on each occupied plug.
- 2. System pause one by one the existing charging transactions if the available current is not enough to keep charging all the plugs simultaneously.
- 3. Plugs remain paused until enough power is available back again. Display of the charge point shows:

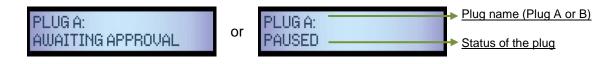

- 4. System resumes all the paused charging transactions one by one as a queue and regulating the current on each plug without exceeding the contracted power.
- 5. System also resumes one paused charging transaction after one vehicle has the battery fully charged.
- 6. System pauses a charging transaction if the EV switches to State B after a short period of time, in addition it is queued and the current now is distributed to the other active charging transactions. \*This is an optional parameter and can be changed if necessary.

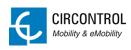

7. Each plug has one ID internally assigned. This IDs cannot be changed:

| CHARGE POINT | PLUG | ID |
|--------------|------|----|
| 01           | A    | 1  |
| 01           | В    | 2  |
| 02           | A    | 3  |
| 02           | В    | 4  |
| 03           | A    | 5  |
| 05           | В    | 6  |
| 04           | A    | 7  |
| 04           | В    | 8  |
| 05           | A    | 9  |
| 05           | В    | 10 |
| 06           | А    | 11 |
| 00           | В    | 12 |
| 07           | A    | 13 |
| 01           | В    | 14 |
| 08           | Α    | 15 |
|              | В    | 16 |
| 09           | A    | 17 |
|              | В    | 18 |
| 10           | A    | 19 |
|              | В    | 20 |
| 11           | A    | 21 |
|              | В    | 22 |
| 12           | A    | 23 |
|              | В    | 24 |
| 13           | A    | 25 |
|              | В    | 26 |
| 14           | Α    | 27 |
|              | В    | 28 |
| 15           | A    | 29 |
|              | В    | 30 |

These IDs are only needed in following cases:

- A. Insufficient power to keep charging all plugs simultaneously at 6A.
- B. Enough power available to resume existing paused charging transactions.

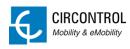

#### Case A

Existing started charging transactions are become paused until not exceed the maximum contracted power from the highest plug ID to the smallest plug ID.

| EXAMPLE     |                     |                 |               |            |                |
|-------------|---------------------|-----------------|---------------|------------|----------------|
| Charging ID | olugs: 1,2,3,4      |                 |               |            |                |
|             | Plug ID queue:      | 4               | 3             | 2          |                |
| a. Not e    | nough power to have | • 4 plugs charg | ing simultane | ously. Plu | ig ID=4 is the |

- Not enough power to have 4 plugs charging simultaneously. Plug ID=4 is the first one to pause.
- b. Not enough power to have 3 plugs charging simultaneously. Building + EV realtime consumptions are exceeding the contracted power. ID=3 is the following to pause.
- c. Exceeding contracted power. ID=2 is paused.
- d. ID=1 remains charging. Building + EV real-time consumptions are less than contracted power.

#### Case B

Existing paused charging transactions are resumed from the smallest plug ID to the highest plug ID.

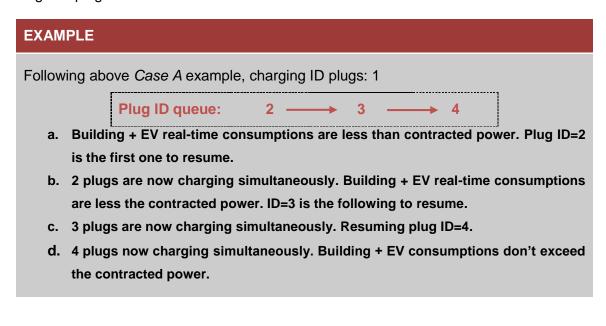

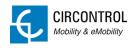

## 4 **REQUISITES**

## 4.1 ETHERNET COMMUNICATION

Charge points, building power analyser and the load management PC are together connected into a network switch (not provided):

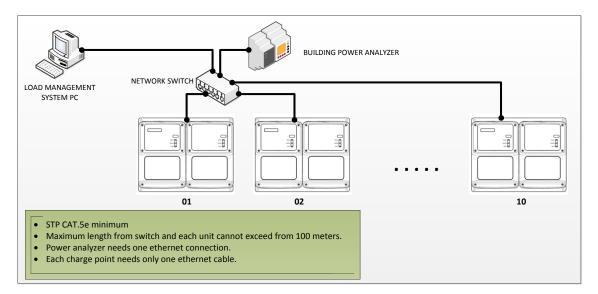

Please consider the distance between each device (charge point, Building Meter or PC) and network switch. <u>Maximum allowed length of the Ethernet cable is 100 meters</u>.

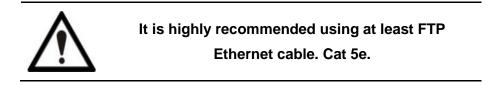

## 4.1.1 IP ADDRESSING

Load Management system only works under static IP addresses and <u>each device</u> <u>connected</u> to the network switch needs a <u>static IP address</u>:

- Charge points
- TCP2RS
- Load Management PC

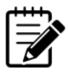

Please refer to the section "FAQ" to consult how to assign IP addresses.

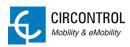

## 4.2 CHARGE POINTS

Load management system is compatible with following models:

- Dual outlet AC charge point model.
- Single outlet AC charge point model.

#### 4.2.1 CONSIDERATIONS

- Dual and single AC charge points models must have Mode 3 charge mode (Type 1, Type 2 or Type 3 connectors).
- <u>Mode 1 and Mode 2 charging modes</u> are <u>not compatible</u> (CEE 7/4 sockets) under load management system.
- DC chargers are not compatible.

## 4.3 LOAD MANAGEMENT PC

#### 4.3.1 REQUIREMENTS

Minimum requirements

- CPU: Dual Core
- RAM: 2Gb RAM
- **S.O.**: Windows XP or higher

#### 4.3.2 LICENSE KEY

Hasp USB key must be plugged in and the LED ON in the server:

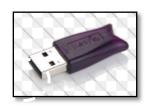

If the LED from the hasp is not lighting ON, Load Management system will be automatically OFF in the following one hour.

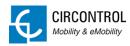

## 4.4 POWER ANALYSER

Power analyser is an optional feature when the power line is not fully dedicated for electric vehicle because other electric devices are connected on the same supply.

The analyser allows to the Load Management System to prevent excess power consumption by electric vehicle considering the real-time consumption from the building.

Following devices are needed to read the power consumption of the building for the load management system:

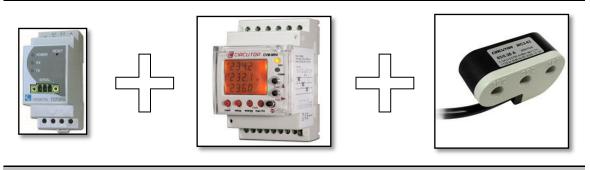

TCP2RS+

CVM-MINI

MC3

- **TCP2RS+:** RS485 (Modbus RTU) to Ethernet (Modbus TCP) converter.
- **CVM-MINI:** Three-phase power analyser.
- **MC3**: Current transformer, needed to measure the consumption.

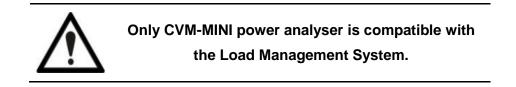

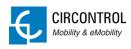

#### 4.4.1 MC3 CONSIDERATIONS

<u>MC3 is the current transformer</u> used with CVM-MINI. Different MC3 can be found for each wiring need:

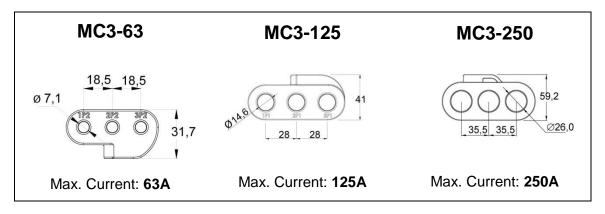

<u>Wiring section of the building supply</u> must be checked by a qualified electrician in order to select the correct MC3.

#### 4.4.2 MC3 LOCATION

Building power supply line and Electric Vehicle supply line must be separated from the main distribution board.

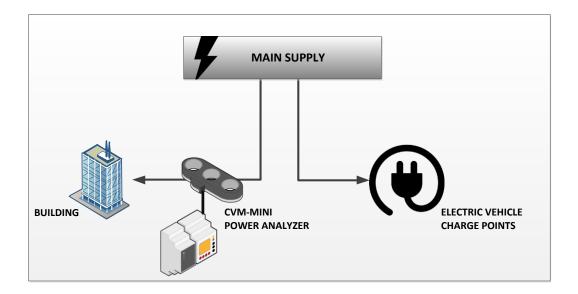

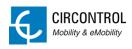

Γ

#### 4.4.3 CVM-MINI CONNECTION

|                    | CVM-MINI    | MC3 | Connection         |
|--------------------|-------------|-----|--------------------|
|                    | PIN 01      |     | 1S1                |
|                    | PIN 02      |     | СОМ                |
|                    | PIN 03      |     | 2S1                |
|                    | PIN 04      | 1   | Vothing            |
| 4 15 0             | PIN 05      |     | 3S1                |
|                    | PIN 06 – 09 | 1   | Vothing            |
|                    |             | -   |                    |
| 01 2 3 4 5 6 7 8 9 | CVM-MINI    |     | /oltage            |
|                    |             | CO  | nnection           |
| N VL1 VL2 VL3      | PIN 10      |     | L1                 |
| ····•              | PIN 11      |     | L2                 |
|                    | PIN 12      |     | L3                 |
|                    | PIN 13      |     | Ν                  |
| <u> </u>           | L           |     |                    |
|                    | CVM-MINI    |     | Supply             |
|                    | PIN 14      | L   | 230V <sub>AC</sub> |
|                    | PIN 15      | N   |                    |

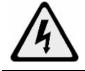

Only trained and qualified personnel should manipulate the wiring.

## 4.4.4 MC3 LOAD DIRECTION

Before installing the current transformer, pay attention to the load direction from power supply and the correct order of the phases in order to ensure the correct reading of the power consumption.

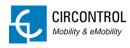

| LOAD         |                             |                              |
|--------------|-----------------------------|------------------------------|
| L1 — [4] [2] | <b>1P1</b> = L1 Input power | <b>1P2</b> = L1 Output power |
| L2 & &       | <b>2P1</b> = L2 Input power | 2P2=L2 Output power          |
|              | <b>3P1</b> = L3 Input power | 3P2=L2 Output power          |
| L3           |                             |                              |
| N            |                             |                              |
|              |                             |                              |

Improper installation of the current reader can cause a malfunction of the load management system.

## 4.4.5 RS-485 CONNECTION

<u>TCP2RS and CVM-MINI must be connected</u> between each other using a <u>2 wire twisted</u> <u>shielded communication cable</u> (STP CAT.5e recommended).

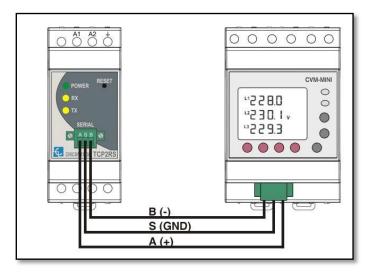

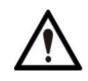

Respect the polarity of the wiring connections otherwise load management system cannot communicate with CVM-MINI.

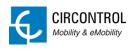

#### 4.4.6 RS-485 SETTINGS

Load management system expects to find the CVM-MINI under following RS485 connection details:

- Peripheral number: 1
- Baud rate: 19200

Use the display and buttons of the device in order to establish the above configuration:

| STEP | ACTION                                                                                                    |  |  |  |
|------|----------------------------------------------------------------------------------------------------|--|--|--|
|      | Make sure to having powered the CVM-MINI in order to apply the new settings to the device.                                                                                |  |  |  |
|      | Voltage measurement from each phase is the default information displayed                                                                                                  |  |  |  |
| 1    | by the screen. Following picture shows an example:                                                                                                    |  |  |  |
|      | L1 229.5<br>L2 229.8 v<br>L3 230.1                                                                                                    |  |  |  |
|      | To setup communications, first press <i>Reset</i> key for a second and immediately press <i>Setup</i> key for a long time until following message is displayed on screen: |  |  |  |
| 2    | SEE<br>Prot<br>bus                                                                                                    |  |  |  |

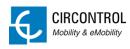

|   | Press 🔎 button two times until following message is displayed on screen:                                                                 |  |  |
|---|----------------------------------------------------------------------------------------------------|--|--|
|   | SEL<br>nPEr                                                                                                    |  |  |
| 3 | nPEr<br>001                                                                                                    |  |  |
|   | This option allows to modifying the peripheral number of the energy meter.                                                               |  |  |
|   | To change the peripheral number, repeatedly press the $\bigcirc$ key to increasing the value of the digit which is flashing at the time. |  |  |
| 4 | When the required value is on the screen, move on the following digit by pressing to change the remaining values.                        |  |  |
|   | Press be key to confirm the value entered.                                                                                               |  |  |
|   | Next option on the setup menu is baud rate. Press — until 19200Bps value is displayed as shown:                                          |  |  |
| 5 | SEE<br>680d                                                                                                    |  |  |
|   | 19200                                                                                                    |  |  |
|   | Press extreme to confirm the value entered.                                                                                              |  |  |
|   | Press 4 times $\clubsuit$ key to return to the main screen:                                                                              |  |  |
| 6 | L1 229.5<br>L2 229.8 v<br>L3 230.1                                                                                                    |  |  |
|   | Process completed.                                                                                                    |  |  |
| 7 | No additional configuration is required to operate with CVM-MINI energy meters.                                                          |  |  |
|   |                                                                                                    |  |  |

## 4.5 TCP2RS

TCP2RS is a gateway between RS-485 devices and Load Management System.

Before installing the device, please <u>take note about the MAC code</u> labelled in one side of the device. An IP address must be applied once the device is connected to the network.

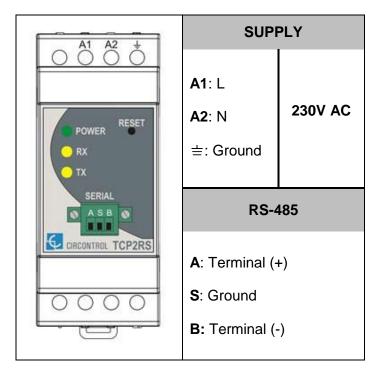

## 4.6 DISTRIBUTION BOARDS

Load management is <u>ready</u> to work only under <u>1 distribution board (three-phase</u> <u>connection)</u> and a maximum of 15 charge points (30 sockets max.).

All the charge points must be connected in single-phase and distributed between L1, L2 or L3.

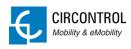

## 5 LOAD MANAGEMENT SYSTEM

All charge points are deactivated first time Load Management System is started and manual setting must be done in order to enable each one.

## 5.1 DISTRIBUTION BOARDS

There is no specific electric order about how the software expects to have installed all the charge points, but it is <u>required to set the electric connection of each Charge point</u> <u>the first time</u> Load Management System <u>is started</u>.

Example of distribution:

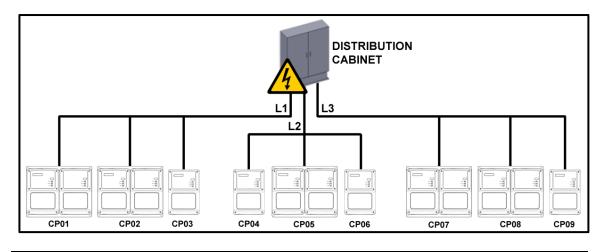

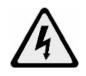

Only trained and qualified personnel should manipulate the wiring.

Use *Load Management tool* software to define electric phase connection of the socket otherwise the system cannot operate with the charge point:

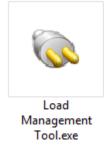

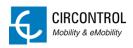

## 5.2 LOAD MANAGEMENT TOOL

By executing the application this window will appear:

| pad Management System<br>IP Address: circarlife:8080                              | License: -        | Software Version: -                                                                                                    |
|-----------------------------------------------------------------------------------|-------------------|----------------------------------------------------------------------------------------------------|
| eneral Charge Points Offline Mod                                                  | e                 |                                                                                                    |
| Power Supply<br>MCCB (A):<br>Contracted Power (kW):<br>Min. Charge current (A): 6 | Building Analyzer | State of the vehicle<br>State B detection: Enabled *<br>Waiting time (s): 600 *<br>Retries: 1 *<br>Retry period (s): 1800 *<br>ct low consumption: Enabled * |

The IP address of the Load Management System needs to be introduced, in order to retrieve its data and check the configuration.

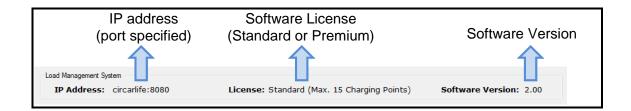

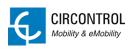

#### 5.2.1 GENERAL

| General Charge Points Offline Mode                                                |                                                                                                    |                                                                                                    |
|-----------------------------------------------------------------------------------|----------------------------------------------------------------------------------------------------|----------------------------------------------------------------------------------------------------|
| Power Supply<br>MCCB (A):<br>Contracted Power (kW):<br>Min. Charge current (A): 8 | Building Analyzer         Status: Enabled         Safety current (A):         Working range (%): 10 | State of the vehicle<br>State B detection: Enabled  Vaiting time (5): 600 Retries: 3 Retry period (5): 1800 Detect low consumption: Disabled |
|                                                                                   |                                                                                                    |                                                                                                    |
|                                                                                   |                                                                                                    | Save Cancel                                                                                                    |

#### **Power Supply**

| Power Supply                   |
|--------------------------------|
| MCCB (A):                      |
| Contracted Power (kW):         |
| Min. Charge current (A): 🛽 🖉 🗸 |
|                                |
|                                |
|                                |

- Max MCCB current
- Contracted Power (only available for Dynamic Load Management Premium)
- Current that the Load Management System understands as the minimum charging current per socket (8 Amps by default).

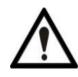

It is highly recommended to apply a 15% margin when choosing the caliber of the MCCB, in order to prevent it from working at the limit.

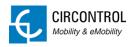

#### **Building Analyser**

Only available for Dynamic Load Management Premium.

| Building Analyzer   |           |
|---------------------|-----------|
| Status:             | Enabled 🔹 |
| Safety current (A): |           |
| Working range (%):  | 10 👻      |
|                     |           |
|                     |           |
|                     |           |

- Status (Enabled/Disabled)
- Safety current
- Working range

#### State of the Vehicle

| State of the vehicle    |            |
|-------------------------|------------|
| State B detection:      | Enabled 🔹  |
| Waiting time (s):       | 600 -      |
| Retries:                | 3 🔹        |
| Retry period (s):       | 1800 🔻     |
| Detect low consumption: | Disabled 🔹 |
|                         |            |

- State B detection status
- Waiting time
- Number of retries
- Period between retries
- Low consumption status

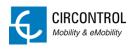

#### 5.2.2 CHARGE POINTS

|   | Name | IP             | Plugs | A - Phase | B - Phase | A - Priority | B - Priority | Charge Point: CP01               |
|---|------|----------------|-------|-----------|-----------|--------------|--------------|----------------------------------|
| 1 | CP01 | 192.168.110.33 | 2     | L1        | 11        | No           | No           | charge rome. er or               |
| 1 | CP02 | 192.168.110.31 | 1     | L1        | -         | No           | -            | IP Address: 192 . 168 . 110 . 33 |
| 1 | CP03 | 192.168.110.35 | 2     | L1        | L1        | No           | No           |                                  |
| 1 | CP04 | 192.168.110.36 | 2     | L1        | 11        | No           | No           | Plugs: 2 🗸                       |
| 1 | CP05 | 192.168.110.37 | 2     | L1        | L1        | No           | No           |                                  |
| / | CP06 | 192.168.110.29 | 2     | L2        | L2        | No           | No           | - Plugs                          |
| 1 | CP07 | 192.168.110.34 | 2     | L2        | L2        | No           | No           | A B                              |
| 1 | CP08 | 192.168.110.39 | 2     | L2        | L2        | No           | No           | Phase: L1 - L1 -                 |
| 1 | CP09 | 192.168.110.25 | 2     | L2        | L2        | No           | No           |                                  |
|   | CP10 | 192.168.110.24 | -     | -         | -         | -            | -            | Priority:                        |
| / | CP11 | 192.168.110.21 | 2     | L3        | L3        | No           | No           |                                  |
| 1 | CP12 | 192.168.110.23 | 1     | L3        | -         | No           | -            |                                  |
| 1 | CP13 | 192.168.110.20 | 1     | L3        | -         | No           | -            | Apply                            |
| 1 | CP14 | 192.168.110.26 | 2     | L3        | L3        | No           | No           |                                  |
| 1 | CP15 | 192.168.110.30 | 1     | L3        | -         | No           | -            |                                  |
|   |      |                |       |           |           |              |              |                                  |
|   |      |                |       |           |           |              |              |                                  |

Table

|             | l | dentifier |                |                    |           |               |               |                |
|-------------|---|-----------|----------------|--------------------|-----------|---------------|---------------|----------------|
| Ena<br>Disa |   |           | Address        | Number<br>of plugs |           | se of<br>plug | Prior<br>each | ity of<br>plug |
| 1           |   |           |                |                    | 1         |               | 1             |                |
|             |   | Name      | IP             | Plugs              | A - Phase | B - Phase     | A - Priority  | B - Priority   |
|             | V | CP01      | 192.168.110.33 | 2                  | L1        | L1            | No            | No             |
|             | 1 | CP02      | 192.168.110.31 | 1                  | L1        | -             | No            | -              |
|             | 1 | CP03      | 192.168.110.35 | 2                  | L1        | L1            | No            | No             |
|             | 1 | CP04      | 192.168.110.36 | 2                  | L1        | L1            | No            | No             |
|             | 1 | CP05      | 192.168.110.37 | 2                  | L1        | L1            | No            | No             |
|             | 1 | CP06      | 192.168.110.29 | 2                  | L2        | L2            | No            | No             |
|             | V | CP07      | 192.168.110.34 | 2                  | L2        | L2            | No            | No             |
|             | 1 | CP08      | 192.168.110.39 | 2                  | L2        | L2            | No            | No             |
|             | 1 | CP09      | 192.168.110.25 | 2                  | L2        | L2            | No            | No             |
|             |   | CP10      | 192.168.110.24 | -                  | -         | -             | -             | -              |
|             | 1 | CP11      | 192.168.110.21 | 2                  | L3        | L3            | No            | No             |
|             | 1 | CP12      | 192.168.110.23 | 1                  | L3        | -             | No            | -              |
|             | 1 | CP13      | 192.168.110.20 | 1                  | L3        | -             | No            | -              |
|             | 1 | CP14      | 192.168.110.26 | 2                  | L3        | L3            | No            | No             |
|             | 1 | CP15      | 192.168.110.30 | 1                  | L3        | -             | No            | -              |
|             |   |           |                |                    |           |               |               |                |
|             |   |           |                |                    |           |               |               |                |

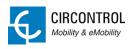

#### Configuration

| Configuration |                     |              |  |  |  |
|---------------|---------------------|--------------|--|--|--|
| Charge Poi    | int: CP01           |              |  |  |  |
| IP Addre      | <b>55:</b> 192 . 16 | 8 . 110 . 33 |  |  |  |
| Plug          | Plugs: 2 🗸          |              |  |  |  |
| Plugs         |                     |              |  |  |  |
|               | Α                   | В            |  |  |  |
| Phase:        | L1 •                | L1 🔻         |  |  |  |
| Priority:     |                     |              |  |  |  |
|               |                     |              |  |  |  |
|               | Apply               |              |  |  |  |

- IP address of the Charge point.
- Number of plugs (1 or 2)
- Phase of each plug (L1, L2 or L3)
- Priority of each plug (Priority or No-Priority)

\*By clicking "Apply", the configuration is set in the table. Nevertheless, the changes don't apply in the Load Management System until the "Save" button is clicked:

|   | Name | IP             | Plugs | A - Phase | B - Phase | A - Priority | B - Priority | Configuration Charge Point: CP01 |
|---|------|----------------|-------|-----------|-----------|--------------|--------------|----------------------------------|
| 1 | CP01 | 192.168.110.33 | 2     | L1        | L1        | No           | No           | charge Point. Croi               |
| 1 | CP02 | 192.168.110.31 | 1     | L1        | -         | No           | -            | IP Address: 192 . 168 . 110 . 33 |
| 1 | CP03 | 192.168.110.35 | 2     | L1        | L1        | No           | No           |                                  |
| 1 | CP04 | 192.168.110.36 | 2     | L1        | L1        | No           | No           | Plugs: 2 🗸                       |
| / | CP05 | 192.168.110.37 | 2     | L1        | L1        | No           | No           |                                  |
| / | CP06 | 192.168.110.29 | 2     | L2        | L2        | No           | No           | Plugs                            |
| / | CP07 | 192.168.110.34 | 2     | L2        | L2        | No           | No           | A B                              |
| / | CP08 | 192.168.110.39 | 2     | L2        | L2        | No           | No           | Phase: [1 - [1 -                 |
| 1 | CP09 | 192.168.110.25 | 2     | L2        | L2        | No           | No           |                                  |
|   | CP10 | 192.168.110.24 | -     | -         | -         | -            | -            | Priority:                        |
| / | CP11 | 192.168.110.21 | 2     | L3        | L3        | No           | No           |                                  |
| / | CP12 | 192.168.110.23 | 1     | L3        | -         | No           | -            |                                  |
| 1 | CP13 | 192.168.110.20 | 1     | L3        | -         | No           | -            | Apply                            |
| / | CP14 | 192.168.110.26 | 2     | L3        | L3        | No           | No           |                                  |
| / | CP15 | 192.168.110.30 | 1     | L3        | -         | No           | -            |                                  |
|   |      |                |       |           |           |              |              |                                  |
|   |      |                |       |           |           |              |              |                                  |

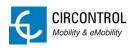

#### 5.2.3 OFFLINE MODE

\*By clicking "Apply", the configuration is set in the table. Nevertheless, the changes don't apply in the Load Management System until the "Save" button is clicked:

| Name | Model       | IP             | Status   | Interval | Work Mode | Offline Current | Offline configuration Charge Point: CP01 |
|------|-------------|----------------|----------|----------|-----------|-----------------|------------------------------------------|
| CP01 | WB2MC-SMART | 192.168.110.33 | Enabled  | 120      | 3         | 8               |                                          |
| CP02 | DEMO PLUGS  | 192.168.110.31 | Disabled | -        | -         | -               | Model: WB2MC-SMART                       |
| CP03 | WB2SIM      | 192.168.110.35 | Enabled  | 120      | 3         | 8               |                                          |
| CP04 | WB2SIM      | 192.168.110.36 | Enabled  | 120      | 3         | 8               | Hearbeat interval (s): 120 🗸             |
| CP05 | WB2SIM      | 192.168.110.37 | Enabled  | 120      | 3         | 8               | Work Mode: 3                             |
| CP06 | WB2MC-DEMO  | 192.168.110.29 | Disabled | -        | -         | -               |                                          |
| CP07 | WB2SIM      | 192.168.110.34 | Enabled  | 120      | 3         | 8               | Current (A): 8 🔹                         |
| CP08 | WB2SIM      | 192.168.110.39 | Enabled  | 120      | 3         | 8               |                                          |
| CP09 | WB2MC-DEMO  | 192.168.110.25 | Disabled | -        | -         | -               | Apply                                    |
| CP12 | WB2MC-DEMO  | 192.168.110.23 | Enabled  | 120      | 3         | 8               |                                          |
| CP13 | WB2MC-DEMO  | 192.168.110.20 | Enabled  | 120      | 3         | 8               |                                          |
| CP14 | WB2MC-DEMO  | 192.168.110.26 | Disabled | -        | -         | -               |                                          |
|      |             |                |          |          |           |                 |                                          |

- Heartbeat interval
- Offline mode (0, 1, 2 or 3)
- Offline current

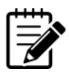

For further information about the Offline Mode, please refer to section "CHARGE POINTS – OFFLINE MODE"

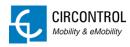

## 6 CHARGE POINTS – OFFLINE MODE

Sometimes, the network connection can be lost due to an unexpected issue such as the PC is powered OFF or even the server is shutdown. In those cases, the Charge points cannot see the Master and they are the ones who make the decisions in order to keep supplying the electric vehicles, their behaviour can be configured in four different ways:

| MODE | ACTIVE CHARGING<br>TRANSACTIONS                                   | NEW CHARGING<br>TRANSACTIONS      | COMMMENTS            |
|------|-------------------------------------------------------------------|-----------------------------------|----------------------|
| 0    | Paused.                                                           | Paused.                           | -                    |
| 1    | Still active, without modifying the current.                      | Paused.                           | -                    |
| 2    | Still active, the maximum<br>current is set to 8A* per<br>socket. | Paused.                           | *The maximum current |
| 3    | Still active, the maximum<br>current is set to 8A* per<br>socket. | Start charging at 8A* per socket. | can be modified.     |

When the connection is re-established and the Charge points are able to see the Master, they are again under Master commands.

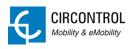

## 7 SCREENS

## 7.1 MAIN

Status information about Charge points and Load Management.

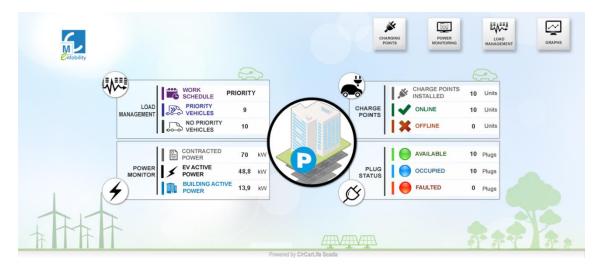

## 7.1.1 TOP MENU

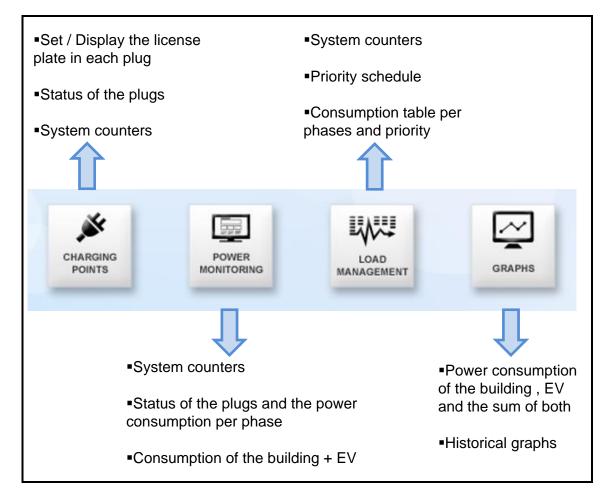

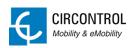

## 7.1.2 LOAD MANAGEMENT

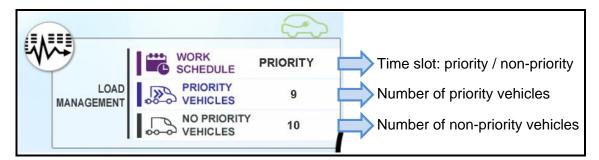

## 7.1.3 POWER MONITORING

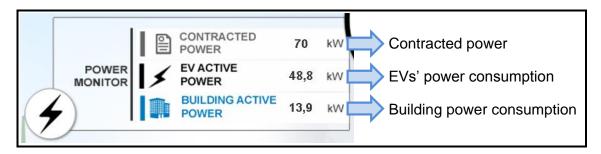

## 7.1.4 CHARGE POINTS

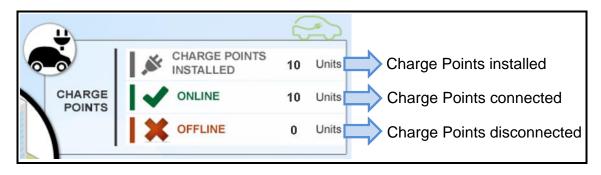

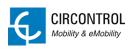

#### 7.1.5 PLUG STATUS

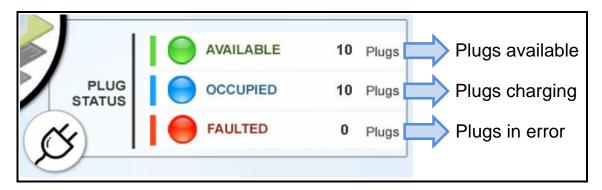

## 7.2 CHARGE POINTS

Information about the Charge points and the Plugs.

|                                    | CHARGE POINTS                             | 15/04/2016 17:12:18   |
|------------------------------------|-------------------------------------------|-----------------------|
| Mobility                           | AVAILABLE 01 AE-1111-FF C ALS CHARGING 06 | - AVAILABLE - C       |
| CHARGE POINT STATUS                | RR-0000-FE                                |                       |
| ONLINE 10 Units<br>OFFLINE 0 Units | CHARGING 02 - CHARGING 07                 | - AVAILABLE - 2       |
| AVAILABLE 9 Plugs                  |                                           | 3358-DSZ              |
| CHARGING 16 Plugs                  | DD-3458-GG CHARGING                       | - Charging - Charging |
| PAUSED 0 Plugs                     | DS-2215-RR C CHARGING                     |                       |
| FAULTED 0 Plugs                    | CHARGING - CARGING 09                     | - AVAILABLE - C       |
| PRIORITY<br>SCHEDULE DISABLED      | - Charging - Charging                     |                       |
| PRIORITY 9                         |                                           |                       |
| NO PRIORITY<br>VEHICLES 10         | CHARGING 05 - C AVAILABLE 10              |                       |
|                                    | Powered by CirCarLife                     | Scada                 |

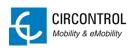

|                                  | License plate                   | Plug status <sup>2</sup>     | Charging Poi<br>identifier | nt                                    |
|----------------------------------|---------------------------------|------------------------------|----------------------------|---------------------------------------|
| EV status indicator <sup>1</sup> | Î                               |                              | Plug identifier            | Modify the license plate <sup>3</sup> |
|                                  | 01)                             | CHARGING 06                  | - OFFLINE 11               | - 0                                   |
|                                  | RR-0000-FE                      | PAUSED                       |                            | - (2)                                 |
|                                  |                                 | CHARGING<br>CHARGING         | - AVAILABLE 12             | e e e e e e e e e e e e e e e e e e e |
|                                  | 03 DD-3458-GG (<br>DS-2215-RR ( | PAUSED 08                    | - Charging 13              | - 0                                   |
|                                  | 04 - 0                          | AVAILABLE 09                 | - C AVAILABLE              | -                                     |
|                                  | 05 - 0                          | AVAILABLE<br>10<br>AVAILABLE | - C B OFFLINE              | - 0                                   |

## 7.2.1 STATUS OF THE CHARGE POINTS

- <sup>1</sup> (a) EV indicator based on the priority and if a car is plugged in or not.
- <sup>2</sup> (b) Different plug status.
- <sup>3</sup> (c) A licence plate or identifier can be assigned to a particular plug.

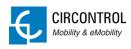

#### (a) EV status indicators:

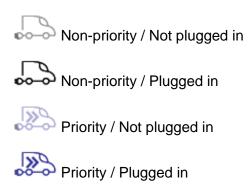

#### (b) Plug status:

| STATUS    | DEFINITION                                                                                                    |
|-----------|----------------------------------------------------------------------------------------------------|
| AVAILABLE | The plug is available and ready.                                                                                                    |
| CHARGING  | The vehicle in this plug is charging.                                                                                                    |
| PAUSED    | The charging transaction is paused.                                                                                                    |
| OFFLINE   | Network connection failure between the Load Management<br>System and the Charge point                                                      |
| FAULTED   | The charge point has some kind of error, please contact technical assistance.                                                              |
| ERR. CFG  | The parameters of the charge point configuration have to<br>be modified. This will only happen while the commissioning<br>is taking place. |
| DISABLED  | The Charge point is disabled.                                                                                                    |

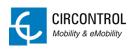

(c) To assign a license plate to a certain Plug, click on  $\oslash$ .

The next dialog will appear:

| Force variables | X      |
|-----------------|--------|
| EV_PLATES       |        |
| CP01_A          |        |
| AE-1111-FF      |        |
|                 |        |
|                 |        |
|                 |        |
|                 |        |
|                 |        |
| ✔ Ok            | Cancel |

If no license plate is needed a '-' symbol must be placed, the field cannot be void. As shown below:

| Force variables | X      |
|-----------------|--------|
| EV_PLATES       |        |
| CP01_A          |        |
| -               |        |
|                 |        |
|                 |        |
|                 |        |
|                 |        |
|                 |        |
| V Ok            | Cancel |

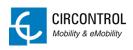

## 7.3 POWER MONITORING

- Status of the Charge points
- Distribution panel of different power consumption
- Current consumption table per phase

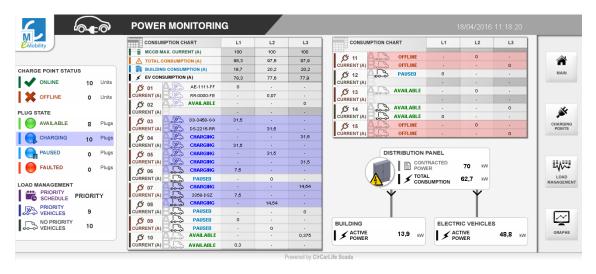

## 7.3.1 DISTRIBUTION PANEL

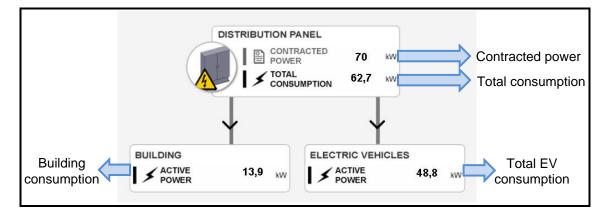

## 7.3.2 CONSUMPTION PER PHASE

| CONSUMPTION CHART        | L1   | L2   | L3   |                      |
|--------------------------|------|------|------|----------------------|
| MCCB MAX. CURRENT (A)    | 100  | 100  | 100  | MCCB Max Current     |
| TOTAL CONSUMPTION (A)    | 98,4 | 97,6 | 99   | Total consumption    |
| BUILDING CONSUMPTION (A) | 20,2 | 20,6 | 20,6 | Building consumption |
| 🖌 EV CONSUMPTION (A)     | 78,4 | 77,6 | 78   | Total EV consumption |

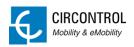

## 7.4 LOAD MANAGEMENT

- Status of the Charge points
- Enable/Disable priority schedule
- Set priority time slots
- Table per phases
- Analyser
- Parameters

| <u>_~~</u> @@              |                         |                             |     |            |    |                                  |       |       |      |          |        | 20/0     | 04/2016 10 |
|----------------------------|-------------------------|-----------------------------|-----|------------|----|----------------------------------|-------|-------|------|----------|--------|----------|------------|
| Mobility                   | © 00h - 01h             | EV GROUPS                   |     | PRIORITY   |    | NOR                              |       | AL.   | ALL  |          |        |          |            |
|                            | © 01h - 02h             |                             | L1  | L2         | L3 | L1                               | L2    | L3    | L1   | L2       | L3     |          |            |
|                            | © 02h - 03h             | STATE                       | 1   | 1          | 1  | 1                                | 2     | 1     | -    |          | •      |          |            |
| HARGE POINT STATUS         | © 03h - 04h             | MAX. ALLOWED PLUGS          | 0   | 0          | 0  | 0                                | 1     | 2     | -    | -        | •      |          |            |
| ONLINE 13 Units            | © 04h - 05h             | CHARGING                    | 0   | 0          | 0  | 0                                | 1     | 2     | -    | -        | •      |          |            |
| •                          | © 05h - 06h             | PAUSED                      | 0   | 0          | 0  | 0                                | 0     | 0     | -    | -        | •      |          |            |
| CFFLINE 2 Units            | © 06h - 07h             | - TOTAL PLUGS               | 4   | 3          | 3  | 5                                | 6     | 4     | -    | -        | •      |          |            |
| UG STATE                   | 07h - 08h               | AVAILABLE CURRENT (A        | 47  | 47         | 47 | 47                               | 47    | 47    | •    | -        | •      |          |            |
| <b>^</b>                   | 08h - 09h               | - SHARED CURRENT (A)        | 47  | 47         | 47 | 47                               | 47    | 23,5  | -    | -        | •      |          |            |
| AVAILABLE 18 Plugs         | 09h - 10h               | ✓ NEXT ALLOWED PLUG         | 0   | 0          | 0  | 0                                | 0     | 0     | -    | -        | •      |          | MO         |
| CHARGING 3 Plugs           | 🕒 10h - 11h             | ✓ NEXT PAUSED PLUG          | 0   | 0          | 0  | 0                                | 15    | 16    | -    | -        | •      |          |            |
|                            | 🕒 11h - 12h             | <ul> <li></li> </ul>        | _   | _          |    | -                                |       |       |      |          |        |          |            |
| PAUSED 0 Plugs             | (b) 12h - 13h           | BUILDING METER              | 1 L |            |    |                                  |       |       | OETT | INCO     |        |          |            |
|                            | (b) 13h - 14h           | STATUS                      |     | L2 L3      |    | SETTINGS<br>MCCB MAX CURRENT (A) |       |       |      |          | 50     |          |            |
| FAULTED 0 Plugs            | (b) 14h - 15h           |                             |     | 25         |    |                                  |       | 11    |      |          |        | 36       |            |
| DAD MANAGEMENT             | (L) 15h - 16h           |                             | _   | 2 2        | н. | ÷                                |       |       |      | ON STA   |        | ON       | c          |
| PRIORITY PRIORITY          | 16h - 17h     17h - 18h |                             | _   | 2 2 2      | -  |                                  |       |       |      | TING TIN |        | 60       |            |
| SCHEDULE                   | C 18h - 19h             |                             | 3 3 | _          | -  |                                  | VEHIC | LE    |      | OF RET   |        | 2        |            |
| VEHICLES 10                | © 19h - 20h             |                             | _   | 5 5<br>3 3 | -  |                                  |       |       |      | RETRIES  |        | 30       |            |
|                            | © 20h - 21h             | - MAA.CORRENT PREALARM (A)  |     | 5 5<br>1 1 |    |                                  | LOW   | CONSL |      |          | o (o)  | ON       |            |
| NO PRIORITY<br>VEHICLES 15 | © 21h - 22h             | - MIN. CURRENT PREALARM (A) | ·   | 1 1        |    | -                                | -     |       |      | URREN    | (A) TI | 8        |            |
|                            | 🕒 22h - 23h             |                             |     |            |    |                                  |       | Parts |      |          |        | <u> </u> |            |
|                            | (b) 23h - 00h           | CURRENT THRESHOLD (%)       | 1   | 0          |    |                                  |       |       |      |          |        |          |            |

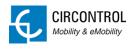

## 7.4.1 PRIORITY SCHEDULE

| PRIOR | TY SCHEDULE |                                                                                                    | Enable / Disable priority         |
|-------|-------------|----------------------------------------------------------------------------------------------------|-----------------------------------|
| G     | 00h - 01h   | -                                                                                                    |                                   |
| Ö     | 01h - 02h   | -                                                                                                    |                                   |
| Ö     | 02h - 03h   | -                                                                                                    |                                   |
| Ō     | 03h - 04h   | -                                                                                                    |                                   |
| i ©   | 04h - 05h   | -                                                                                                    | 1                                 |
| I O   | 05h - 06h   | -                                                                                                    | 1                                 |
| I O   | 06h - 07h   | -                                                                                                    |                                   |
| G     | 07h - 08h   | <ul> <li>Image: A set of the set of the</li></ul> |                                   |
| l O   | 08h - 09h   | -                                                                                                    | 1                                 |
| G     | 09h - 10h   | <ul> <li>Image: A set of the set of the</li></ul> |                                   |
| l 🕒   | 10h - 11h   | × (                                                                                                    | Mark / Unmark priority time slots |
| l 🕒   | 11h - 12h   | <ul> <li>Image: A set of the set of the</li></ul> |                                   |
|       | 12h - 13h   | <ul> <li>Image: A set of the set of the</li></ul> |                                   |
| l O   | 13h - 14h   | -                                                                                                    |                                   |
| l 🕒   | 14h - 15h   | -                                                                                                    |                                   |
| l O   | 15h - 16h   | -                                                                                                    |                                   |
| l 🕒   | 16h - 17h   | -                                                                                                    |                                   |
| G     | 17h - 18h   | -                                                                                                    |                                   |
| G     | 18h - 19h   | -                                                                                                    |                                   |
| G     | 19h - 20h   | -                                                                                                    |                                   |
| G     | 20h - 21h   | -                                                                                                    |                                   |
| G     | 21h - 22h   | -                                                                                                    |                                   |
| G     | 22h - 23h   | -                                                                                                    |                                   |
|       | 23h - 00h   | -                                                                                                    |                                   |

## 7.4.2 TABLE PER PHASES

When priority schedule is ON, the table shows differentially Priority and Non-priority:

|                                    | EV GROUPS             |    | PRIORITY |      |    | NORMAL |    |    | ALL |      |  |
|------------------------------------|-----------------------|----|----------|------|----|--------|----|----|-----|------|--|
|                                    |                       | L1 | L2       | L3   | L1 | L2     | L3 | L1 | L2  | L3   |  |
| Load Management state <sup>1</sup> | STATE                 | 1  | 1        | 1    | 3  | 3      | 3  | -  | -   | - 23 |  |
| Number of plugs able to charge     | MAX. ALLOWED PLUGS    | 2  | 2        | 2    | 2  | 1      | 1  | -  | -   | -    |  |
| Plugs charging                     | CHARGING              | 2  | 2        | 2    | 2  | 1      | 1  | -  | -   | -    |  |
| Plugs paused                       | PAUSED                | 0  | 0        | 0    | 2  | 2      | 1  | -  | -   | -    |  |
| Total installed plugs              | TOTAL PLUGS           | 3  | 3        | 3    | 6  | 6      | 6  | -  | -   | -    |  |
| Current available                  | AVAILABLE CURRENT (A) | 80 | 79       | 79   | 16 | 15     | 15 | -  | -   |      |  |
| Current shared                     | SHARED CURRENT (A)    | 40 | 39,5     | 39,5 | 8  | 15     | 15 | 20 | 2   | 121  |  |
| Next plug to resume                | NEXT ALLOWED PLUG     | 0  | 0        | 0    | 17 | 15     | 16 | -  | -   | -    |  |
| Next plug to pause                 | NEXT PAUSED PLUG      | 8  | 9        | 10   | 14 | 12     | 13 | -  | -   | -    |  |

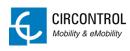

| ĺ                                  | EV GROUPS             |              | PRIORITY |    | NORMAL |    |    | ALL  |      |      |
|------------------------------------|-----------------------|--------------|----------|----|--------|----|----|------|------|------|
|                                    |                       | L1           | L2       | L3 | L1     | L2 | L3 | L1   | L2   | L3   |
| Load Management state <sup>1</sup> | STATE                 | -            | -        | -  | -      | -  | -  | 1    | 1    | 1    |
| Number of plugs able to charge     | MAX. ALLOWED PLUGS    | -            | -        | -  | -      | -  | -  | 6    | 5    | 4    |
| Plugs charging                     | CHARGING              | -            | - 21     | 2  | -      | 2  | 1  | 4    | 3    | 3    |
| Plugs paused                       | PAUSED                | -            | -        | -  | -      | -  | -  | 2    | 2    | 1    |
| Total installed plugs              | TOTAL PLUGS           | 1 <b>-</b> 1 | -        | -  | -      | -  | -  | 9    | 9    | 9    |
| Current available                  | AVAILABLE CURRENT (A) | -            | -        | -  | -      | -  | -  | 80   | 79   | 79   |
| Current shared                     | SHARED CURRENT (A)    | 1            | -        | -  | -      | 2  | 12 | 13,3 | 15,8 | 19,8 |
| Next plug to resume                | NEXT ALLOWED PLUG     | -            | -        | -  |        | -  | -  | 17   | 15   | 16   |
| Next plug to pause                 | NEXT PAUSED PLUG      | -            | 20       | -  | -      | 2  | 1  | 14   | 12   | 13   |

When priority schedule is OFF, the table shows all data in one column:

<sup>1</sup> There are five Load Management states, these states are dynamic and change based on the active Charging Transactions and the available power:

| STATE | DESCRIPTION       | COMMENTS                                                                                                    |
|-------|-------------------|----------------------------------------------------------------------------------------------------|
| 1     | Available power   | All active Charging Transactions can charge<br>simultaneously at least at the minimum current (8A<br>by default).                     |
| 2     | Power decreasing  | New Charging Transactions start progressively without exceeding the contracted power.                                                 |
| 3     | Limited power     | New Charging Transactions are paused until there is enough power back again.                                                          |
| 4     | Power exceeded    | Not all active Charging Transactions can charge<br>simultaneously and one or more need to be paused<br>in order to avoid an overload. |
| 5     | Unavailable power | Not enough power available and all Charging<br>Transactions are paused.                                                               |

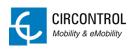

# 7.4.3 ANALYSER

| BUILDING METER            | L1 | L2 | L3  |                                              |
|---------------------------|----|----|-----|----------------------------------------------|
| STATUS                    |    | ON | [   | State of the analyzer                        |
| OFFLINE CURRENT (A)       |    | 25 | [   | Default current when the analyzer is offline |
| REALTIME CURRENT (A)      | 2  | 2  | 2   | lnstantaneous current                        |
| AVERAGE CURRENT (A)       | 2  | 2  | 2   | Average current                              |
| MAX.CURRENT ALARM (A)     | 3  | 3  | 3 [ | Most restrictive current                     |
| MAX.CURRENT PREALARM (A)  | 3  | 3  | 3 [ | Max safety current                           |
| MIN. CURRENT PREALARM (A) | 1  | 1  | 1   | Min safety current                           |
| MIN. CURRENT ALARM (A)    | 1  | 1  | 1   | Less restrictive current                     |
| CURRENT THRESHOLD (%)     |    | 10 | [   | Safety margin                                |

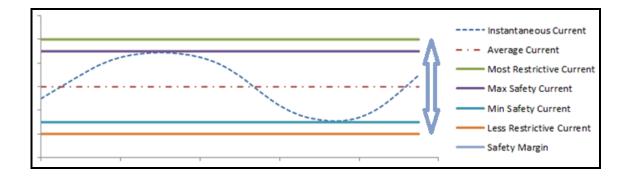

- Instantaneous current: current that is being used in real time.
- Average current: calculated mean of the actual current and is used to adjust the "Safety margin".
- Safety margin: customizable parameter used to protect the installation from overloads or unexpected current peaks.

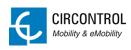

# 7.4.4 PARAMETERS

|         | SETTINGS                  |    |                          |
|---------|---------------------------|----|--------------------------|
| MCCB M  | MAX CURRENT (A)           | 50 | MCCB Max current         |
| CONTRA  | ACTED POWER (kW)          | 36 | Contracted power         |
| Ī       | DETECTION STATUS          | ON | State B detection status |
| VEHICLE | MAX. WAITING TIME (s)     | 60 | Max waiting time         |
| STATE B | NUMBER OF RETRIES         | 2  | Number of retries        |
|         | BETWEEN RETRIES (S)       | 30 | Period between retries   |
| LOW CO  | NSUMPTION                 | ON | Low consumption status   |
| MIN. CH | MIN. CHARGING CURRENT (A) |    | Mínimum charging current |

## State B detection:

This is a customizable feature, meaning that can be enabled/disabled and its parameters can be adjusted at will.

Switching it ON allows us to keep supplying the electric vehicles even if the EVs switch from state C to B.

When this happens, the Load Management System is monitoring during a time interval named "Max waiting time" (customizable parameter) to discriminate whether the vehicle is in state B because:

- a) It decides to rest and stops charging for a while or if someone opens the doors of the vehicle.
- b) It is fully charged.

If the EV remains in state B, the Charging Transaction is queued in order to give its assigned current to the other active Charging Transactions.

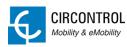

If the EV demands power while "Max waiting time" and there is enough power, the Charging Transaction is resumed. Nevertheless, if there is no power available the Charging Transaction is queued.

The Charging Transaction will be in queue for a certain period of time named "Period between retries" (customizable parameter). When this period ends, the cycle will start again and will be repeated as many times as the parameter "Number of retries" is set. Furthermore, when this limit is exceeded no more retries are made.

It may be turned OFF, if there is enough power to supply all the Charge points at least at the minimum current.

## Low consumption status:

By switching it ON, the current from one EV will distribute to the others when its consumption is too low.

When an EV is charging below 6A (limit set by the IEC 61851-1 standard) the Charging Transaction will be queued.

This queue is the same as the mentioned in the previous section (State B detection) and the Charging Transaction follows the same procedure.

It may be turned OFF, if there is enough power to supply all the Charge points at least at the minimum current.

It is highly recommended to enable this two features when:

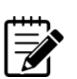

a) The contracted current is not enough to supply all the Plugs at once.

b) The Charge points and the building are sharing the same power supply.

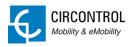

# 7.5 POWER GRAPHS

- Power consumption of the building, the EV and the sum of both in real time, compared to the contracted power.
- Historical graphs.

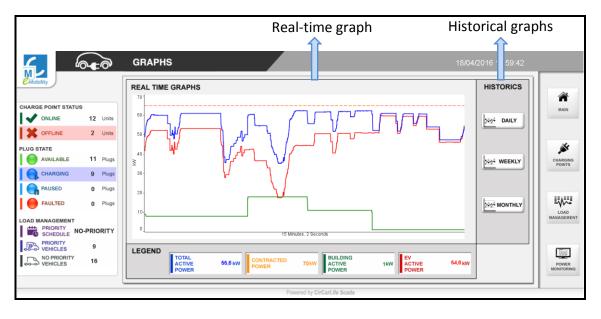

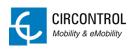

# 8 FAQ

8.1 How to install & configure?

## 8.1.1 Installation

1. Click on the icon to start the installation:

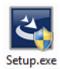

2. Choose the language:

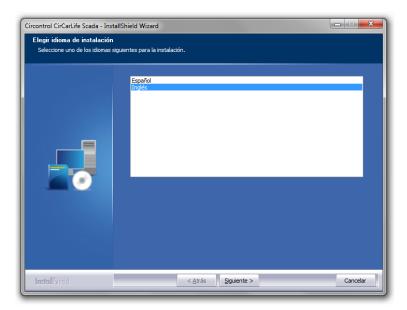

3. Next.

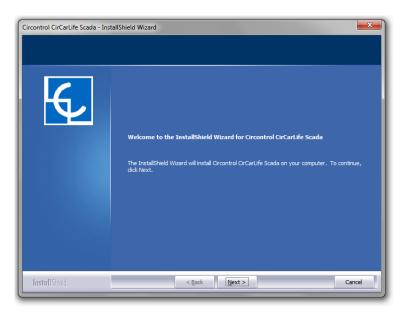

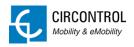

#### 4. Accept.

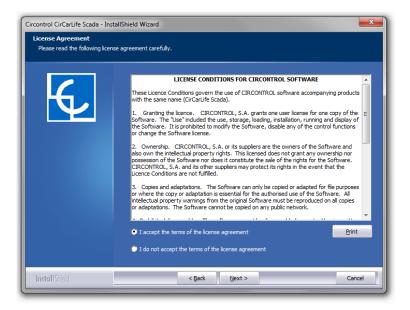

5. Add Company name.

| Circontrol CirCarLife Scada - Insta                    | IIShield Wizard                                                                                      |
|--------------------------------------------------------|----------------------------------------------------------------------------------------------------|
| Customer Information<br>Please enter your information. |                                                                                                    |
| <del>C</del>                                           | Please enter your name, the name of the company for which you work and the product serial<br>number. |
|                                                        | User Name:                                                                                           |
|                                                        | AF0283                                                                                               |
|                                                        | Company Name:                                                                                        |
|                                                        | Serial Number:                                                                                       |
|                                                        | 90241                                                                                                |
|                                                        |                                                                                                    |
|                                                        |                                                                                                    |
|                                                        |                                                                                                    |
|                                                        |                                                                                                    |
| InstallShield                                          | < Back Next > Cancel                                                                                 |

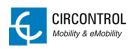

6. Select a setup type.

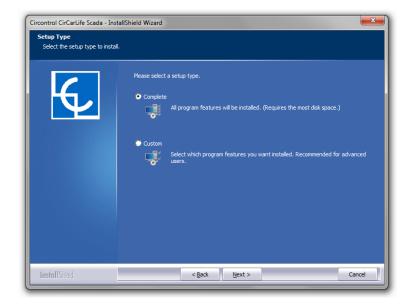

#### 7. Install.

| Circontrol CirCarLife Scada - Inst                              | allShield Wizard                                                                                                    |
|-----------------------------------------------------------------|----------------------------------------------------------------------------------------------------|
| Ready to Install the Program<br>The wizard is ready to begin in |                                                                                                    |
|                                                                 | Click Install to begin the installation.<br>If you want to review or change any of your installation settings, click Back. Click Cancel to exit<br>the wizard. |
| InstallShield                                                   | < Back [install Cancel]                                                                                                    |

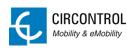

8. Finish.

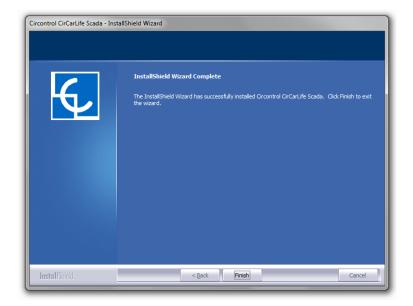

#### 8.1.2 Configuration

1. Open "CirCarLife SCADA Engine Manager".

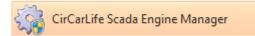

2. Take note of the path where the program was installed.

| Http                                                             |            |
|------------------------------------------------------------------|------------|
| · · · · ·                                                        |            |
| Puerto 8080                                                      | $\bigcirc$ |
| Usuario                                                          |            |
| Local                                                            |            |
| Zona horaria System                                              | ~          |
| Carpetas Datos C:\ProgramData\Circontrol\CirCarLife Scada Data\  |            |
| Configuración C:\ProgramData\Circontrol\CirCarLife Scada\Cfg\    |            |
| Imágenes C: \ProgramData\Circontrol\CirCarLife Scada\Cfg\Images\ |            |
| Servido                                                          | Μ.         |
| Inidar Detener Opdones disponibles                               | NY Y       |
| Modificar Salir                                                  |            |

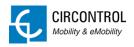

3. Go to that folder and replace the "Cfg" folder with the one provided by CIRCONTROL.

| Organizar 🔻 🛛 Incluir en b | blioteca 🔻 Compan | ir con 🔻 Nueva carpeta |                   | 3== •               | - 1    | 0 |
|----------------------------|-------------------|------------------------|-------------------|---------------------|--------|---|
| ☆ Favoritos                | Nombre            | *                      | Fecha de modifica | Tipo                | Tamaño | - |
| Descargas                  | Cfg               |                        | 07/10/2016 10:49  | Carpeta de archivos |        |   |
| Escritorio                 | = Data            |                        | 07/10/2016 10:49  | Carpeta de archivos |        |   |
| Sitios recientes           | 🕌 Editor          |                        | 07/04/2016 11:32  | Carpeta de archivos |        |   |
| 词 Bibliotecas              |                   |                        |                   |                     |        |   |
| Documentos                 |                   |                        |                   |                     |        |   |
| 🔚 Imágenes                 |                   |                        |                   |                     |        |   |
| 👌 Música                   |                   |                        |                   |                     |        |   |
| 😸 Vídeos                   |                   |                        |                   |                     |        |   |

4. Open "CirCarLife SCADA Engine Manager" and click Start.

| PSEngineManager - 2.1                                           | ? ×        |
|-----------------------------------------------------------------|------------|
| Http                                                            |            |
| Puerto 8080                                                     | $\bigcirc$ |
| Usuario                                                         |            |
| Local                                                           |            |
| Zona horaria System                                             | <b>v</b>   |
| Carpetas                                                        |            |
| Datos C: \ProgramData\Circontrol\CirCarLife Scada\Data\         |            |
| Configuración C:\ProgramData\Circontrol\CirCarLife Scada\Cfg\   |            |
| Imágenes C:\ProgramData\Circontrol\CirCarLife Scada\Cfg\Images\ |            |
|                                                                 |            |
| Servido Iniciar Detener Opciones disponibles                    | M          |
| Modificar Salir                                                 |            |

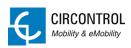

5. Check that the indicator turned green.

| PSEngineManager - 2.1                                              | ? × |
|--------------------------------------------------------------------|-----|
| Http                                                               |     |
| Puerto 8080                                                        |     |
| Usuario                                                            | ]   |
|                                                                    |     |
| Local                                                              |     |
| Zona horaria System                                                | ~   |
| Carpetas Datos C:\ProgramData\Circontrol\CirCarLife Scada\Data\    |     |
| Configuración C: \ProgramData \Circontrol \CirCarLife Scada \Cfg \ |     |
| Imágenes C:\ProgramData\Circontrol\CirCarLife Scada\Cfg\Images\    |     |
| Servicio                                                           |     |
| Iniciar Detener Opciones disponibles                               |     |
|                                                                    |     |
| Modificar Salir                                                    |     |

6. Take note of the Port configured (by default 8080, if it is required to be changed click "Modify").

| PSEngineManager - 2.1                                    | ? <mark>- × -</mark> |
|----------------------------------------------------------|----------------------|
| Http                                                     |                      |
| Puerto 8080                                              |                      |
| Usuario                                                  |                      |
| Local                                                    |                      |
| Zona horaria                                             | System 👻             |
| Carpetas                                                 |                      |
| Datos C:\ProgramData\Circontrol\CirCarLife Scada\Data\   |                      |
| Configuración C:\ProgramData\Circontrol\CirCarLife Scada | i\Cfg\               |
| Imágenes C:\ProgramData\Circontrol\CirCarLife Scada\Cfg  | g\Images\            |
| Servicio                                                 |                      |
| Inidar Detener                                           | Opciones disponibles |
| Modificar                                                | Salir                |

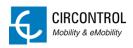

#### 8.1.3 Electric configuration

To set the electric configuration of each Charging Point, follow the instructions described on section "LOAD MANAGEMENT TOOL".

#### 8.1.4 Check

Open "CirCarLife SCADA Client Html5".

|                                                                 |                            |                                                                                                    |                        | ± _ 0 <b>■ X</b> ■ |
|-----------------------------------------------------------------|----------------------------|----------------------------------------------------------------------------------------------------|------------------------|--------------------|
| © CirCarLife Client - Dashi: ×<br>← → C ① 127.0.0.1:8080/html5/ |                            |                                                                                                    |                        | ☆ :                |
| ≡ → CirCarLife                                                  |                            |                                                                                                    |                        |                    |
|                                                                 |                            |                                                                                                    |                        | ,≡ ,+ ∶            |
|                                                                 | Estado de los dispositivos |                                                                                                    | Sucesos                |                    |
|                                                                 |                            | Tipo Porcentaje                                                                                                    |                        |                    |
|                                                                 |                            | Comunica 0%                                                                                                    |                        |                    |
|                                                                 |                            | Error 0%                                                                                                    | 0% 0%                  |                    |
|                                                                 |                            | No inicializado 100%                                                                                                    |                        |                    |
|                                                                 |                            | Descargando 0%<br>fichero                                                                                                    |                        |                    |
|                                                                 |                            | in the second second se | Activos No reconocidos |                    |
|                                                                 | Dispositivos               |                                                                                                    | Accesos directos       |                    |
|                                                                 | 0                          | T-1-1-4                                                                                                    |                        |                    |
|                                                                 |                            | Total: 0                                                                                                    |                        |                    |
|                                                                 |                            |                                                                                                    |                        |                    |
|                                                                 |                            |                                                                                                    |                        |                    |
|                                                                 |                            |                                                                                                    |                        |                    |
|                                                                 |                            |                                                                                                    |                        |                    |
|                                                                 |                            |                                                                                                    |                        |                    |
|                                                                 | Últimos sucesos            |                                                                                                    |                        |                    |
|                                                                 | Fecha y hora               | 11 Nombre                                                                                                    | Tipo Descripción       |                    |
|                                                                 |                            | No data availa                                                                                                    | able in table          |                    |
|                                                                 |                            |                                                                                                    |                        |                    |
|                                                                 |                            |                                                                                                    |                        |                    |
|                                                                 |                            |                                                                                                    |                        |                    |
|                                                                 |                            |                                                                                                    |                        |                    |

Default Connection details: http://127.0.0.1:8080

In order to access remotely, check the IP address of the PC where the DLM is installed.

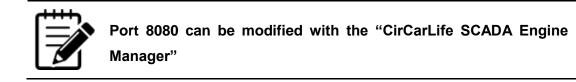

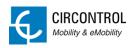

## 8.2 How to change the maximum output current?

If the maximum output current of a Charge point needs to be modified in order to not exceed the value of the power supply follow these steps:

1. Execute the tool "Charge Point Setup".

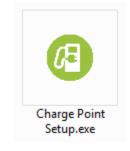

2. By executing the application this window will appear:

| Communication            |                                |              |
|--------------------------|--------------------------------|--------------|
| IP Address:              |                                | Connect      |
| Charge Point Information |                                |              |
| Charge Point Model:      |                                |              |
| Firmware installed:      |                                |              |
| inniware installed:      |                                |              |
|                          |                                |              |
|                          | to setup.html Go to integ      | rations html |
| 40                       | to setup.ntmi dio to integ     | iduoria.rium |
| Plug Information         |                                |              |
|                          |                                |              |
| Plugs                    | Max. Current                   | Status       |
| Plugs                    | Max. Current                   | Status       |
| Plugs                    | Max. Current                   | Status       |
| Plugs                    | Max. Current                   | Status       |
| Plugs                    | Max. Current                   | Status       |
| Plugs                    |                                |              |
| Plugs                    | Max. Current                   |              |
| Plugs                    |                                |              |
|                          | NOTE: Only Mode3 plugs are lis | sted         |
|                          |                                | sted         |
|                          | NOTE: Only Mode3 plugs are lis | sted         |
|                          | NOTE: Only Mode3 plugs are lis | sted         |

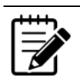

Charge Point Setup can be downloaded from CIRCONTROL webpage: <u>http://circontrol.com/downloads/</u>

3. Enter the Charge point IP Adress and click Connect.

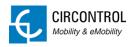

| Charge Point Setup (     | 1.1c)                                             |             |  |  |  |
|--------------------------|---------------------------------------------------|-------------|--|--|--|
| Communication            |                                                   |             |  |  |  |
| IP Address: 1            | 92 . 168 . 110 . 30                               | Connect     |  |  |  |
| Charge Point Information | 1                                                 |             |  |  |  |
| Charge Point Model:      |                                                   |             |  |  |  |
| Firmware installed:      |                                                   |             |  |  |  |
|                          |                                                   |             |  |  |  |
|                          | o to setup.html Go to integra                     | ations.html |  |  |  |
| Plug Information         |                                                   |             |  |  |  |
| Plugs                    | Max. Current                                      | Status      |  |  |  |
|                          |                                                   |             |  |  |  |
|                          |                                                   |             |  |  |  |
|                          |                                                   |             |  |  |  |
|                          | NOTE: Only Mode3 plugs are list                   | ted         |  |  |  |
|                          |                                                   |             |  |  |  |
| SELECTED DEV             | SELECTED DEVICES -> Max. Current per plug (A): 32 |             |  |  |  |
|                          |                                                   |             |  |  |  |
|                          | Apply settings                                    |             |  |  |  |
|                          |                                                   |             |  |  |  |

4. Modify the current and click Apply settings.

| Charge Point Setup (1.1c)          |                             |                    |
|------------------------------------|-----------------------------|--------------------|
| Communication<br>IP Address: 192 . | 168 . 110 . 30              | Connect            |
| Charge Point Information           |                             |                    |
| Charge Point Model: WBI            | M-SMART-TRI                 |                    |
|                                    | orm version: 2.2b           | 100                |
| Engi                               | ne version: CirCarLife Scad | a 4.2.2            |
|                                    |                             |                    |
| Go to s                            | etup.html Go to integ       | rations.html       |
| Plug Information                   |                             |                    |
| Plugs                              | Max. Current                | Status             |
| Plug - Mode 3                      | 16                          | OK                 |
| ind inducts                        | 10                          | U.K.               |
|                                    |                             |                    |
|                                    |                             |                    |
| NO                                 | TE: Only Mode3 plugs are I  |                    |
|                                    |                             |                    |
| SELECTED DEVICES                   | 6 -> Max. Current per p     | lug (A): <u>32</u> |
|                                    |                             |                    |
|                                    | Apply settings              |                    |
|                                    |                             |                    |
|                                    |                             |                    |

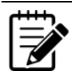

Depending on the model of Charge point the maximum output current may vary.

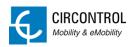

## 8.3 How to import reports?

The Load Management System does not support importing reports of the Charging Transactions. In order to do that a Tool named EV Reports is needed.

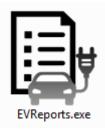

#### 8.3.1 Charge Transactions view

List of Charging Transactions during the desired interval.

| į.            |              |            | EV Re     | eports - v1.0          |         |              |          |
|---------------|--------------|------------|-----------|------------------------|---------|--------------|----------|
| Charge        | transactions | Charge     | Points    | Preference             | 95      |              |          |
| Date Interval |              |            | Info      |                        | View    | File         |          |
| From: 01/03   | 3/2015       | Cons       | Ch<br>tra | narge<br>Insactions: 0 | Filter  | T 5          | Export   |
| To: 🔀/03      | 3/2015       |            |           | insuccions. U          |         | 2            |          |
| Charge Point  | Start Date   | Start Time | End Date  | End Time               | User ID | Energy (kWh) | Duration |
|               |              |            |           |                        |         |              |          |
|               |              |            |           |                        |         |              |          |
|               |              |            |           |                        |         |              |          |
|               |              |            |           |                        |         |              |          |
|               |              |            |           |                        |         |              |          |
|               |              |            |           |                        |         |              |          |
|               |              |            |           |                        |         |              |          |
|               |              |            |           |                        |         |              |          |
|               |              |            |           |                        |         |              |          |
|               |              |            |           |                        |         |              |          |
|               |              |            |           |                        |         |              |          |

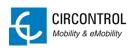

#### 8.3.2 Charge Points view

|                  |          | EV Repo       | orts - v1.0    |                   |
|------------------|----------|---------------|----------------|-------------------|
| Charge transacti | ons      | Charge Points | Preferences    |                   |
| IP               | Name     | Description   | Status         | New Charge Point  |
| 192.168.1.17     | POST1    | PT3-URBAN     | 2 <del>4</del> | IP or Address     |
| 192.168.1.18     | Wallbox1 | WBM-SMART     | 85             |                   |
| 192.168.1.19     | Wallbox2 | WB2M-SMART    | ÷.,            | Name              |
|                  |          |               |                |                   |
|                  |          |               |                |                   |
|                  |          |               |                | Description       |
|                  |          |               |                |                   |
|                  |          |               |                | Add to list       |
|                  |          |               |                | File Edit list    |
|                  |          |               |                |                   |
|                  |          |               |                | Info              |
|                  |          |               |                | Charge Points: 3  |
|                  |          |               |                | Online: 0         |
|                  |          |               |                | Offline: 0        |
|                  |          |               |                | Not compatible: 0 |
|                  |          |               |                | Unchecked: 3      |
|                  |          |               |                |                   |
|                  |          |               |                |                   |

List of Charge points where information is extracted.

Note: Only one time is needed to add all the charge points. Every time EVR is started it will remember all the charge points listed last time.

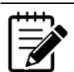

EV Reports, as well as its manual, can be downloaded from CIRCONTROL webpage: <u>http://circontrol.com/downloads/</u> For further information please consult it.

## 8.4 How to know which IP addresses do we have assigned?

- 1. Open the client and get connection to the Load Management System.
- 2. Go to Device Status.
- 3. Select the desired charge point. In the right pane there are the connection details.

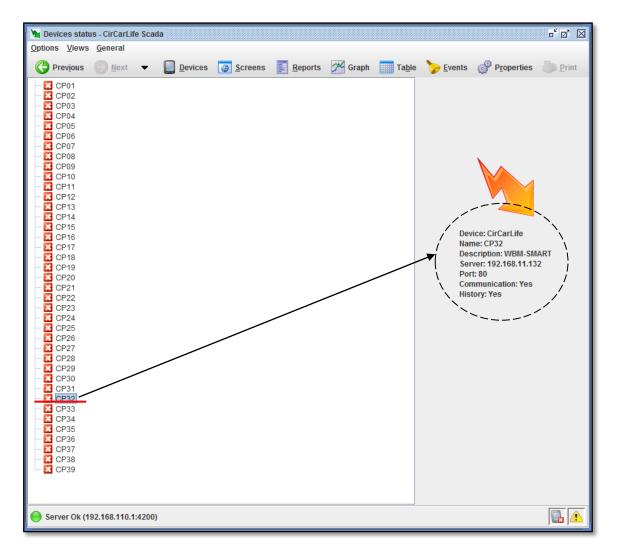

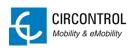

## 8.5 How to apply the IP address?

Take note about the MAC identifier of each Charge point and TCP2RS converter in order to apply IP address:

| CHARGE POINT ID | MAC               | IP             |       |
|-----------------|-------------------|----------------|-------|
| 01              | 00:26:45:00:11:22 | 192.168.1      | 10.10 |
| 02              | 00:26:45:00:11:23 | 192.168.1      | 10.11 |
| 03              | 00:26:45:00:11:24 | 192.168.110.12 |       |
|                 |                   |                | EXAN  |

Use the IPSetup tool and the mac code from charge point (labelled in one side of the charge point) to apply IP addresses.

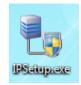

Example:

| 🛃 IPSetup |                                   |
|-----------|-----------------------------------|
|           | >>                                |
|           | MAC<br>00:26:45:00:11:22          |
|           | Dirección<br>192 . 168 . 110 . 10 |
|           | Netmask<br>255 . 255 . 255 . 0    |
|           | Gateway<br>0 . 0 . 0 . 0          |
|           | Configurar Salir                  |

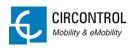

# 9 ANNEX I: RELEASE NOTES

## 9.1 Document Version 1.4 / DLM Version 2.1

- Optimized current reserve between Priority and Non-priority plugs.
- Charge Point firmware check

## 9.2 Document Version 1.5 / DLM Version 2.2

- Fuse protection added
- Optimized graphics visualization in case there is no communication with the Meter.

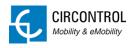

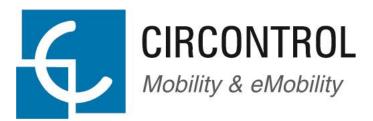

www.circontrol.com